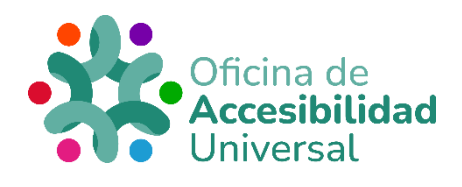

# <span id="page-0-0"></span>**CREACIÓN DE DOCUMENTOS WEB ACCESIBLES**

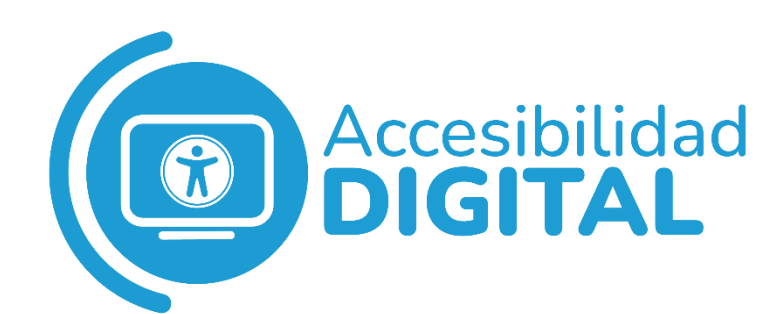

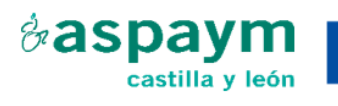

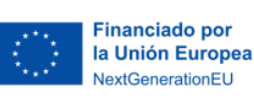

Plan de Recuperación, Transformación y Resiliencia

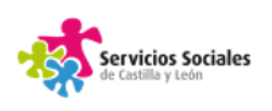

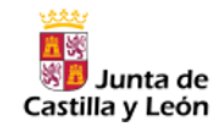

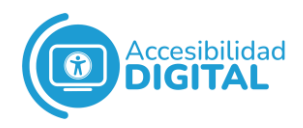

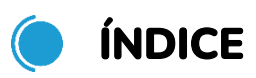

<span id="page-1-0"></span>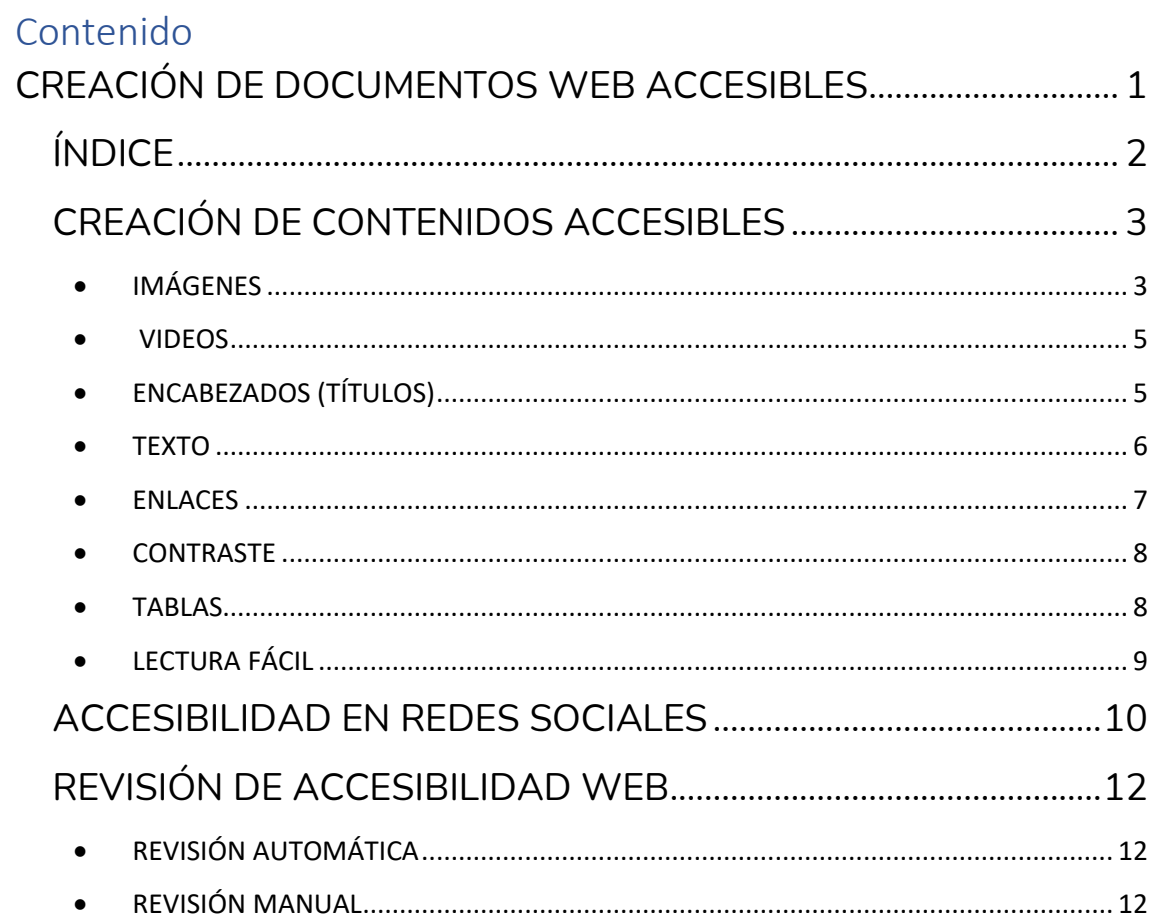

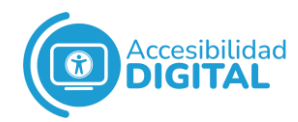

# <span id="page-2-0"></span>**CREACIÓN DE CONTENIDOS ACCESIBLES**

Antes de hablar de accesibilidad en redes sociales, hay que tener en cuenta cómo se crean contenidos accesibles.

Es necesario tener en cuenta la **accesibilidad durante todas las fases del desarrollo web:**

- ✓ **Fase de análisis:** es necesario analizar las necesidades de una página web y lo que se desea hacer en ella.
- ✓ **Fase de diseño de una página web:** si en los diseños previos se cometen fallos de accesibilidad, es probable que dichos fallos se trasladen a las interfaces.
- ✓ **Fase de desarrollo:** hay que evitar barreras de accesibilidad al programar.
- ✓ **Fase de prueba:** es decir, al testear o probar una página web antes de lanzarla. Es recomendable contar con personas con diferentes tipos de discapacidad para que también hagan diversas pruebas en las páginas web.
- ✓ **Fase de mantenimiento:** aunque se cree una página web accesible, si los contenidos que se añadan a esta no lo son, esa accesibilidad se pierde.

Hay que tener en cuenta los **8 puntos siguientes para crear contenidos accesibles.**

#### • IMÁGENES

<span id="page-2-1"></span>Cada vez que se utilice una imagen, hay que ofrecer textos alternativos (atributo *alt*).

Los textos alternativos deben indicar la información que aporta cada imagen en su contexto concreto.

Deben ser, **como máximo, de 2 líneas**: el tamaño ideal es de menos de 100 kb, nunca más de 0,5 MB.

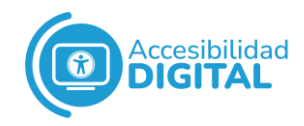

No se deben hacer supuestos semánticos al describir la imagen: hay que intentar ser lo más objetivo posible.

En general, se recomienda utilizar el sentido común y leer cómo quedaría el texto que se elabore para la descripción.

Ejemplo:

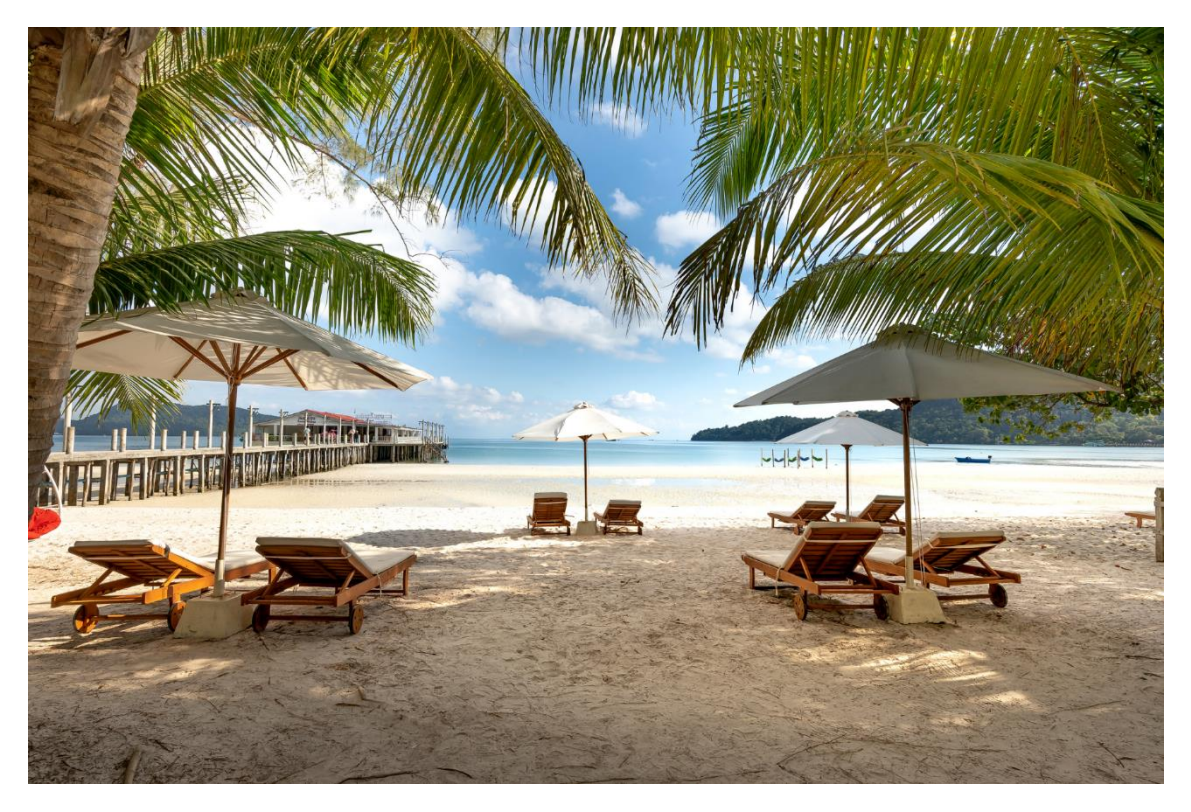

Si se está hablando de meteorología, del buen tiempo que hará la próxima semana, un texto alternativo adecuado sería "playa con el cielo completamente despejado".

En cambio, si se está hablando de la apertura de un nuevo hotel, un texto alternativo adecuado sería "hamacas con sombrilla en el nuevo hotel".

Un fallo de accesibilidad muy común es usar fotos en noticias o artículos, cuyo texto alternativo es el mismo que el titular: en ese caso, es preferible marcar la imagen como decorativa u ofrecer otra descripción.

Las imágenes que sólo sean decorativas no deben tener texto alternativo, sino el atributo *alt= ""*.

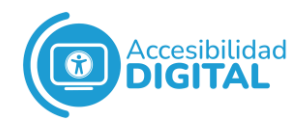

Así, los lectores de pantalla pueden obviar directamente las imágenes decorativas.

Las imágenes con texto (por ejemplo, carteles), si aportan solo texto y este es breve, se puede ofrecer la información en la descripción.

En cambio, si aportan mucha información, hay que ofrecer alguna alternativa: por ejemplo, si se trata de un cartel que forma parte de un artículo, se puede colocar la información en el artículo.

• VIDEOS

<span id="page-4-0"></span>**Es recomendable incluir subtítulos siempre**, ya que beneficia a todo el mundo.

Además, se puede añadir **Lengua de Signos Española** para que dichos vídeos sean aún más accesibles.

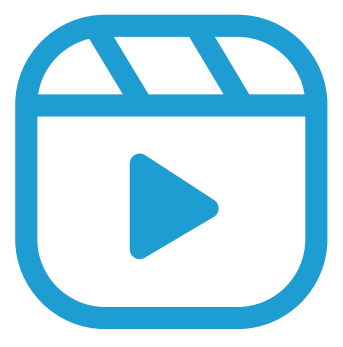

Si esto no es posible, hay que **ofrecer alternativas**:

- ✓ **Transcripción:** es decir, ofrecer en formato texto la información hablada del video. Cabe destacar que, en el caso de Youtube, no es posible añadir transcripción.
- ✓ **Descripción:** la información relevante que se transmita mediante el video debe estar debajo del mismo.
	- ENCABEZADOS (TÍTULOS)

<span id="page-4-1"></span>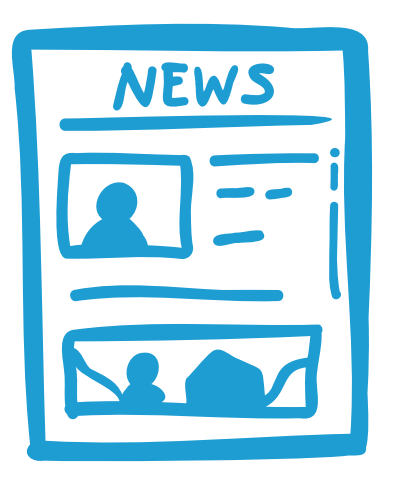

Es recomendable imaginar la estructura de la página web como la de un periódico.

Esto es, que la estructura lógica de la información se refleje mediante la **estructura de encabezados existente**.

Todo lo que visualmente sea un encabezado, también lo debe ser en el código.

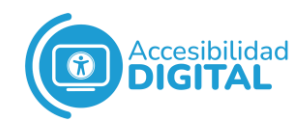

Así, los lectores de pantallas pueden ofrecer la información de los encabezados y la persona usuaria puede decidir si seguir navegando en esa página web o no.

Para crear esa estructura jerárquica lógica, las páginas web suelen tener predefinidos 6 títulos diferentes: H1, H2, H3, etc.

La página web suele tener predefinido un título 1 (H1) y los contenidos dentro de ella (por ejemplo, noticias, artículos, etc.) tienen su propio encabezado, que sería el título 2 (H2).

El título 1 sería como el nombre del periódico, mientras que el título 2 sería como el titular de cada noticia.

Ejemplo:

- $\checkmark$  H1 (logo)
	- $\checkmark$  H2 (Título página) (introducción)
	- $\checkmark$  H<sub>3</sub> Sección (contenido)
	- $\checkmark$  H4 Sub-sección (contenido)

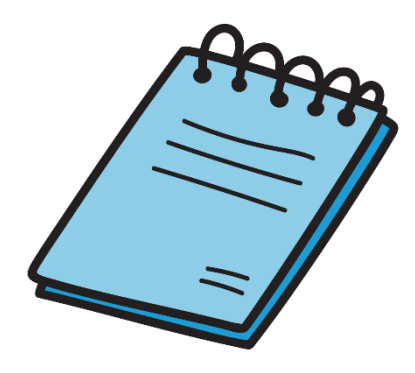

**Un fallo de accesibilidad muy común es utilizar los encabezados título 5 y 6 para dar formato o resaltar texto**: esto no debe ser así porque los encabezados se deben usar sólo para crear la estructura.

Hay que utilizar los encabezados que sean necesarios, sin excederse ni escatimar.

<span id="page-5-0"></span>• TEXTO

**Hay que alinear el texto a la izquierda**, aunque se puede usar el texto centrado para ciertas frases cortas.

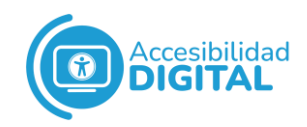

No se debe utilizar el texto centrado (sobre todo, en párrafos), ni tampoco el justificado porque dificultan la lectura.

Si se desea hacer listas, es necesario utilizar los botones del editor de texto.

No se deben hacer con guiones o asteriscos porque los lectores de pantalla no reciben esa información como una lista (y, por ende, se dificulta su comprensión).

Esto mismo sucede con las sangrías: hay que utilizar los botones del editor de texto para añadirlas, nunca hacerlas con espacios.

#### <span id="page-6-0"></span>**ENLACES**

#### **Los enlaces deben ser coherentes y descriptivos.**

Cuando, al pinchar en un enlace, se vaya a abrir otra ventana, hay que avisar de ello a las personas usuarias. Para ello, hay diferentes técnicas:

- $\checkmark$  Añadir el aviso en el propio texto del enlace: por ejemplo, "al pinchar, se abrirá una ventana/pestaña nueva".
- $\checkmark$  Utilizar un icono o imagen que indique esa acción y cuyo texto alternativo sea, además, "al pinchar, se abre una ventana nueva".

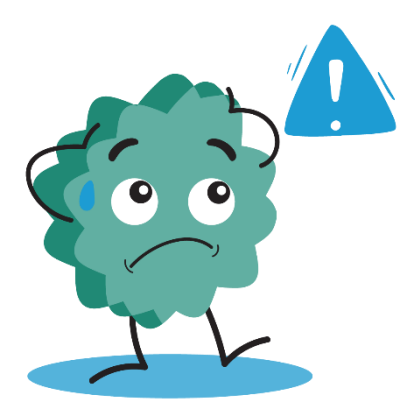

#### Hay que tener **cuidado con los enlaces que no tengan contenido**.

Por ejemplo, si una imagen marcada como decorativa se usa como un enlace (es decir, que, al hacer "clic" en ella, te lleve a otro sitio), ya no es decorativa y habría que ponerle una descripción.

Es recomendable que dicha descripción sea el destino al que conduce ese enlace.

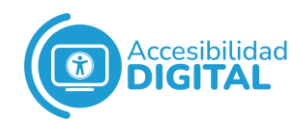

**También hay que prestar atención a los enlaces que tengan el mismo texto, pero diferente destino**: esto es muy común cuando se trata de textos como "leer más" o "pincha aquí".

Esto puede confundir a los lectores de pantalla y a sus usuarios/as, ya que encontrarían 3, 4 o 7 "leer más" o "pincha aquí", sin ninguna otra información.

Una buena alternativa para ello es añadir información referente al enlace del que se trate: por ejemplo, en una noticia sobre meteorología, "leer más: el tiempo esta semana va a ser soleado".

#### <span id="page-7-0"></span>**CONTRASTE**

El texto debe tener una relación de contraste de, al menos, 4.5:1.

Los títulos, el texto grande y en negrita deben tener una relación de contraste de, al menos, 3:1.

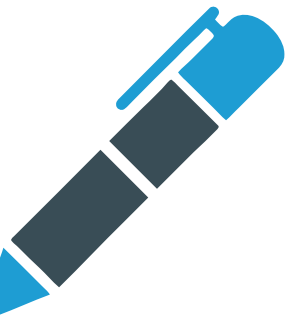

También se debe tener en cuenta estos valores para las imágenes que transmitan información relevante.

Existen herramientas que permiten [analizar el contraste del texto.](https://webaim.org/resources/contrastchecker)

#### <span id="page-7-1"></span>• TABLAS

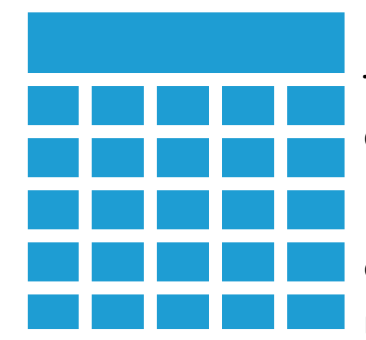

En general, **es recomendable evitar las tablas**, en la medida de lo posible: solo se deben usar cuando son realmente necesarias.

Las tablas deben ser claras y estar bien estructuradas: un buen diseño facilita una mejor comprensión.

Se deben poder leer coherentemente, línea por línea.

En tablas grandes y complejas, se debe incluir un resumen.

#### **Hay que evitar**:

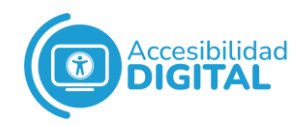

- ✓ Partir tablas. Si se hace, es necesario repetir encabezados.
- $\checkmark$  Celdas combinadas.
- $\checkmark$  Tablas excesivamente grandes.

#### <span id="page-8-0"></span>LECTURA FÁCIL

Es recomendable [consultar el documento "Pautas básicas de](https://www.oficinadeaccesibilidaduniversal.es/doc/digital/Pautas%20b%C3%A1sicas%20de%20lectura%20f%C3%A1cil.pdf)  [Lectura Fácil"](https://www.oficinadeaccesibilidaduniversal.es/doc/digital/Pautas%20b%C3%A1sicas%20de%20lectura%20f%C3%A1cil.pdf).

Algunas de las **pautas esenciales sobre lectura fácil** son las siguientes:

- $\checkmark$  Usar frases cortas y lenguaje sencillo.
- $\checkmark$  Utilizar verbos simples.
- $\checkmark$  Evitar las frases en negativo.
- ✓ Evitar el uso de metáforas e ironías.

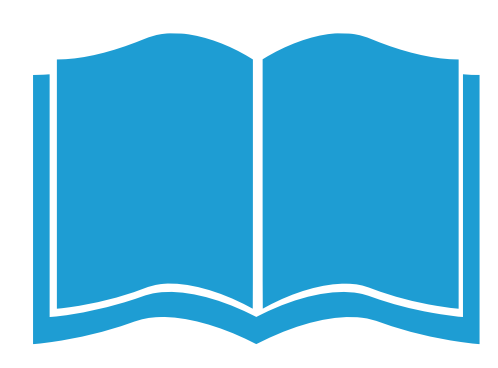

- $\checkmark$  Intentar expresar una sola idea por frase.
- $\checkmark$  Evitar usar números: si se utilizan, siempre en dígitos.
- $\checkmark$  Si se utilizan palabras difíciles de entender, hay que explicarlas u ofrecer alternativas.
- $\checkmark$  Evitar escribir palabras o frases enteras con may usculas.
- $\checkmark$  Ser claro, conciso y directo.
- ✓ Utilizar los 2 puntos (":") delante de una lista con más de 3 palabras o frases.
- $\checkmark$  Evitar el uso de tecnicismos, abreviaturas e iniciales. Si se utilizan, hay que explicar el significado de cada una u ofrecer un glosario con las definiciones de todas ellas.
- $\checkmark$  Suprimir la información innecesaria: así, se evita la mayor cantidad posible de ruido que decore los contenidos.
- ✓ Evitar el uso de 2 o más verbos juntos.
- ✓ Acompañar la información con fotografías, pictogramas, gráficos o símbolos: estos deben estar vinculados con el texto

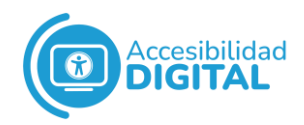

y ser fáciles de entender. **En lo que respecta a gráficos, algunas pautas sobre lectura fácil son las siguientes:**

- o Utilizar las pautas anteriores para elaborar los gráficos.
- o Ofrecer un título o explicación de cada gráfico.
- o Explicar solo 2 elementos en un único gráfico. Si se cuenta con más información, es preferible hacer más gráficos.
- o Ofrecer una leyenda que explique cómo se debe leer el gráfico.

**En lo que respecta a mapas y planos, algunas de las pautas sobre lectura fácil son las siguientes:**

- o Utilizar las demás pautas anteriores para elaborar los mapas y/o planos.
- o Ofrecer un título o explicación del mapa/plano.
- o Marcar itinerarios y caminos claros.

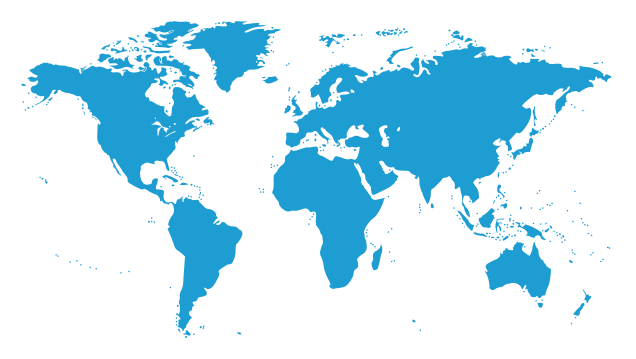

o Ofrecer una leyenda para explicar cómo se debe leer el mapa.

# <span id="page-9-0"></span>**ACCESIBILIDAD EN REDES SOCIALES**

Es necesario aplicar todo lo del apartado anterior para asegurar la accesibilidad en las redes sociales: imágenes, videos, enlaces, contraste, etc.

En contenidos que puedan ser difíciles de comprender, si sólo aparecen como imágenes, siempre hay que ofrecer alternativas.

Redes sociales como Linkedin, Twitter, Instagram, Facebook, etc. permiten **el uso de hashtags.**

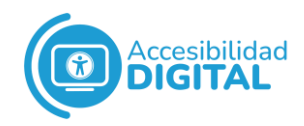

Si se utilizan, es recomendable colocar los hashtags **siempre al final del texto y no abusar de ellos.**

Además, la información ofrecida debe tener sentido, sin necesidad de utilizar dichos hashtags.

Las mencionadas redes sociales (Twitter, Facebook, Linkedin, Instagram, etc.) también permiten **describir imágenes, es decir, poner textos alternativos de ellas.**

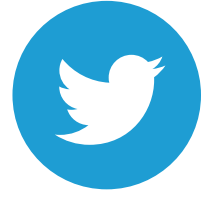

✓ **En Twitter:** al subir una imagen, aparece directamente la opción "Agrega descripción". Al pinchar, aparece un pequeño texto indicando para qué sirve añadir esa descripción y cómo hacerlo.

✓ **En Facebook:** al compartir una imagen, es necesario pinchar en "Editar" y posteriormente aparece la opción "Texto alternativo". Además, Facebook ofrece propuestas de descripción de la imagen que se comparta.

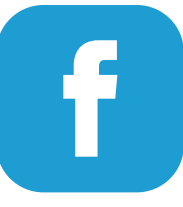

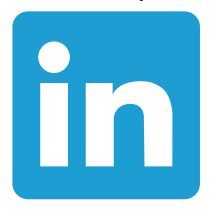

✓**En Linkedin:** al subir una foto, aparece directamente la opción de "Texto alternativo". ✓En Instagram: al compartir una imagen, hay que pinchar en "Configuración avanzada" y después seleccionar "Escribir texto alternativo".

✓ **En lo que respecta a Youtube**, esta plataforma no permite añadir audiodescripciones. Si se quiere poner una audiodescripción dentro de un video, hay que subirlo 2 veces: una vez con el audio normal y otra con la audiodescripción. En cambio, Youtube sí que permite insertar subtítulos. Para aprender a insertar subtítulos en Youtube, se puede consultar el documento ["Guía de subtítulos en Youtube"](https://www.oficinadeaccesibilidaduniversal.es/doc/digital/Gu%C3%ADa%20de%20subtitulos%20de%20Youtube.pdf)

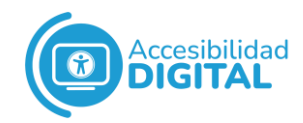

# <span id="page-11-0"></span>**REVISIÓN DE ACCESIBILIDAD WEB**

Las revisiones de accesibilidad web se pueden hacer de 2 formas.

### <span id="page-11-1"></span>• REVISIÓN AUTOMÁTICA

**Existen diferentes validadores automáticos. Algunos de ellos son:**

- ✓ [TAW](https://www.tawdis.net/)
- ✓ [WAVE](https://wave.webaim.org/)
- ✓ [Tenon.io](https://tenon.io/)
- ✓ [Validación del lenguaje de marcado](https://validator.w3.org/)
- ✓ [Validación de las hojas de estilo](https://jigsaw.w3.org/css-validator)
- ✓ [Rastreador Observatorio de Accesibilidad Web](https://administracionelectronica.gob.es/ctt/oaw)
- $\checkmark$  [HERA, que es un complemento para Mozilla Firefox](https://sidar.org/recur/aplica/heraffx.php)

Las revisiones automáticas ofrecen unos resultados que se deben interpretar después.

Hay que tener en cuenta que dichas revisiones se pueden encontrar cosas que no pueden analizar.

Por ejemplo, la revisión automática puede indicar que una imagen tiene una alternativa de texto, pero no si dicha alternativa es la más adecuada.

#### <span id="page-11-2"></span>• REVISIÓN MANUAL

Para llevar a cabo una revisión manual de la accesibilidad, se deben tener en cuenta los **10 indicadores siguientes, como mínimo:**

1. **Encabezados:** para ello, existen herramientas de apoyo como HeadingsMap (de Google Chrome). Deben tener una estructura jerárquica lógica y un uso lógico. Además, siempre debe haber uno de primer nivel (H1). No se deben utilizar los encabezados para dar formato o resaltar texto.

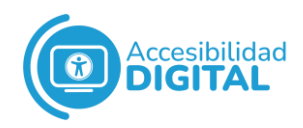

- 2. **Imágenes:** para ello, hay herramientas de apoyo como ImageALT (de Google Chrome). Deben tener texto alternativo. Además, se deben evitar las imágenes con texto.
- 3. **Videos:** deben contar con subtítulos y/o Lengua de Signos Española. Además, deben tener transcripción y/o alternativas.
- 4. **Enlaces:** para ello, existen herramientas de apoyo como ImageALT (de Google Chrome) para las imágenes que incluyan enlaces o como el lector de pantalla NVDA. Es necesario avisar de ventanas nuevas, ya sea con un código, texto o icono. Hay que tener especial cuidado con los enlaces sin contenido, especialmente con las imágenes sin ALT. También hay que tener cuidado con los enlaces con mismo texto y diferente destino.
- 5. **Contraste y uso semántico del color:** para ello, hay herramientas de apoyo como Color Contrast Analyzer (de Google Chrome). Los textos e imágenes deben tener una relación de contraste mínima de 4.5:1. Los logos, textos e imágenes de gran tamaño, deben tener una relación de contraste mínima de 3:1. Además, no se debe usar el color como único medio para transmitir información, sino que se pueden incorporar otros elementos.
- 6. **Tamaño del texto:** para ello, se puede utilizar el zoom del navegador (CTRL + / CTRL - / CTRL 0). Se deben utilizar medidas relativas. Los contenidos de la página web se deben poder ampliar hasta un 250%, sin perder información ni tener que navegar en horizontal.
- 7. **Formularios:** deben tener etiquetas. Además, deben contar con un método estándar de envío.
- 8. **Tablas de datos:** deben tener títulos y resúmenes. Además, en ellas se deben emplear encabezados. Hay que evitar las celdas combinadas y el uso de tablas para maquetar.

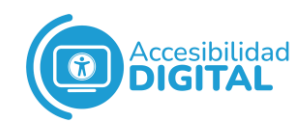

9. **Navegación por teclado:** para ello, se puede utilizar TAB (avance del foco) y SHIFT + TAB (retroceso). Se debe poder acceder a cualquier contenido y funcionalidad mediante el teclado. Además, el foco debe estar señalizado y bien configurado. Se deben evitar trampas que dejen a las

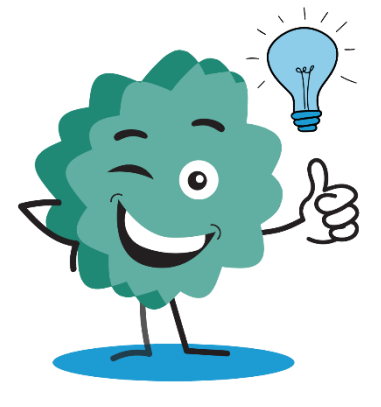

personas usuarias atascadas.

10. **Navegable:** debe haber títulos descriptivos y saltos de bloques.

Cabe destacar que **existen diversas herramientas automáticas de validación de accesibilidad web** para hacer revisiones manuales.

Algunas de ellas son:

- ✓ [Universidad de Alicante](https://accesibilidadweb.dlsi.ua.es/?menu=herramientas)
- ✓ [Olga Carreras](https://www.usableyaccesible.com/recurso_misvalidadores.php)